# A Beginners Guide to **Scripting with Node.js** and the node-oracledb Module

Suzanne Prezorski IT-Altice USA

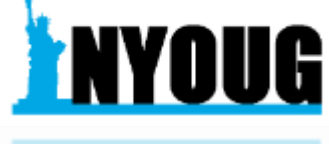

# Contents

- . The What & Why about Node.js
- Enter the node-oracledb module
- How to set all of this up?
- Examples of the node-oracledb in action
- Demo
- Where to go from here?

# Some History

- · Javascript created in 1995 by Brendan Eich
- In 2009 Ryan Dahl created Node.js,<br>a javascript run-time using the Chrome V8 Browser, allowing javascript to be run outside a web browser.
- Today, like html & CSS, javascript is a popular core web technology.

# Node.js Basics

Node.js is an open source, cross platform runtime engine where you can run server side javascript.

With Node.js built in modules, for example HTTP, you can use it to receive and respond to requests, you do not need a web server and can create a pure Node.js app.

Node.js uses built-in modules, but you can download many more modules that extend the functionality of Node.js

#### $const$  http = require('http');

```
const hostname = '127.0.0.1';const port = 3000;
```

```
const server = http.createServer((req, res) => {
 res.statusCode = 200;
 res.setHeader('Content-Type', 'text/plain');
 res.end('Hello, World!\n');
\});
server.listen(port, hostname, () => {
```

```
console.log(`Server running at http://${hostname}:${port}/`);
```
# Setting up<br>Node.js

Node.js® is a JavaScript runtime built on Chrome's V8 JavaScript engine.

node

DOCS GET INVOLVED

#### Download for Windows (x64)

10.16.3 LTS **Recommended For Most Users** 

DOWNLOADS |

## 12.10.0 Current

SECURITY | NEWS FOUNDATION

**Latest Features** 

Other Downloads | Changelog | API Docs Other Downloads | Changelog | API Docs

Or have a look at the Long Term Support (LTS) schedule.

Sign up for Node.js Everywhere, the official Node.js Monthly Newsletter.

**NOITABLE** 

ABOUT

HOME

Report Node.js issue | Report website

nd Portions of this site originally @ Joyent.

#### Visit nodejs.org to download Node.js 5

Launch the Node.js command prompt to run npm, and launch node.js scripts

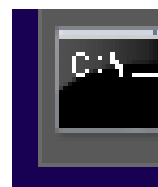

## Node.js command prompt

# Launching Node.js & Running Scripts

Node.js command prompt - node test.js

C:\Users\Suzanne>node -v  $v10.16.3$ 

C:\Users\Suzanne>dir \*.js<br>| Uolume in drive C is TI10664900I<br>| Uolume Serial Number is CC1B-2A49

Directory of C:\Users\Suzanne

05:52 PM 09/21/2019 /20/2019 04:38 PM 09/21/2019 05:57 PM  $3$  File $(s)$ 

359 hellonyougworld.js oracledb\_connect\_and\_select.js 397 test.js 1,570 bytes 0 Dir(s) 550,050,070,528 bytes free

C:\Users\Suzanne>node test.js<br>Server running at http://127.0.0.1:3000/

Run Node.js scripts by: node test.js

# Why use Node.js & node-oracledb?

You can take advantage of using the same language, Javascript on the frontend as well as the backend.

You can "modernize" shell scripts that are currently working with Oracle databases

Node-oracledb can talk to on-premise and cloud databases.

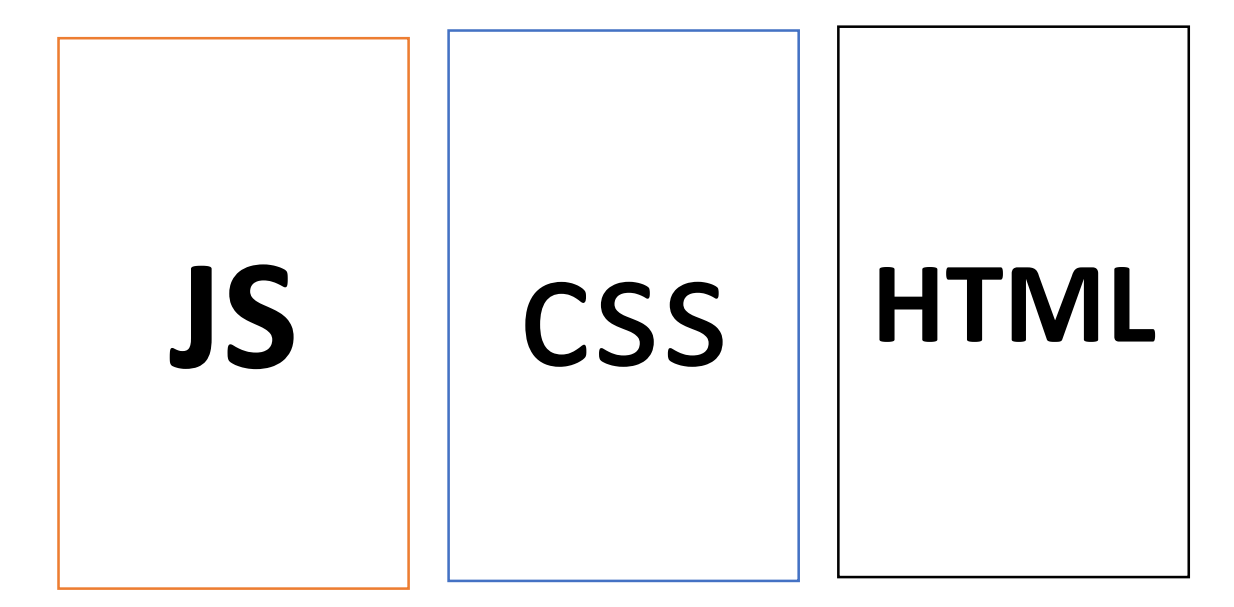

CORE WEB TECHNOLOGIES

# Setting up node-oracledb npm install -g oracledb

The node-oracledb module, is a high performance, open source module that you can download and use in Node.js scripts.

It is written and maintained by Oracle.

With it you can connect to your Oracle on premise and cloud databases.

Packages that are not built-in to Node.js can be downloaded though NPM.

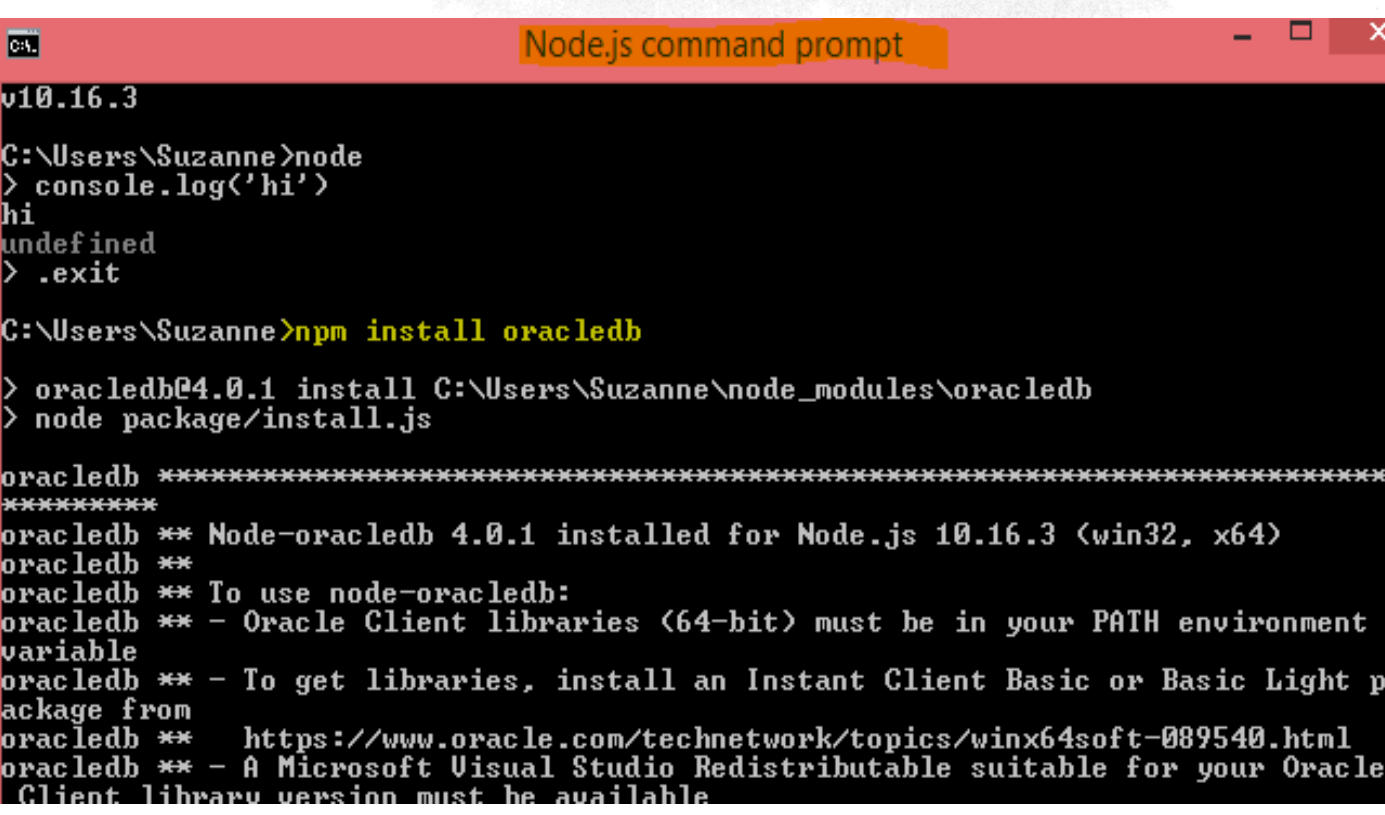

# Requirements for<br>node-oracledb

### ORACLE<sup>®</sup>

.js

## node-oracledb version 4.0

Documentation Installation Release Notes Source code Help

## About node-oracledb

The node-oracledb add-on for Node.js powers high performance Oracle Database applications.

Use node-oracledb 4.0 to connect Node.js 8.16, 10.16, 12, or later, to Oracle Database. Older versions of node-oracledb may work with older versions of Node.js.

At the Node is command window: Find out what version of node you are running to check compatibility with the node-oracledb module.

VUsers \Suzanne >node -v 16.3

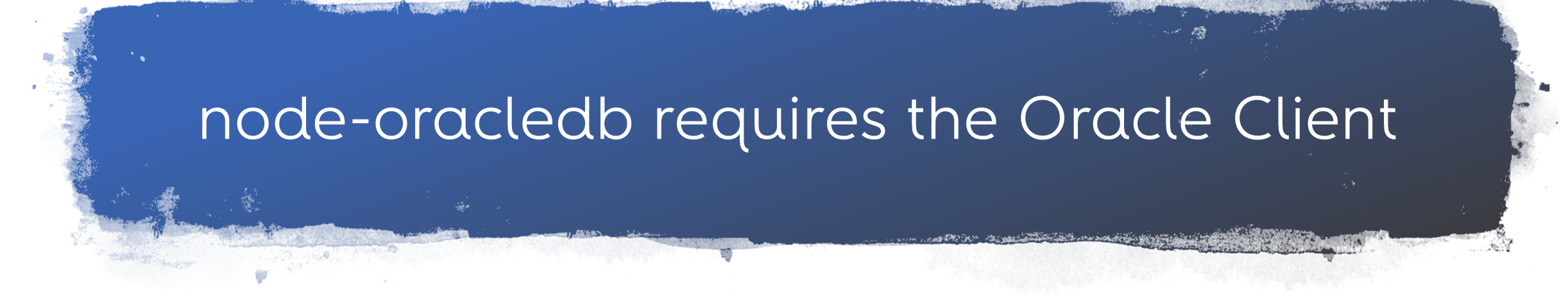

You must install the oracle client libraries

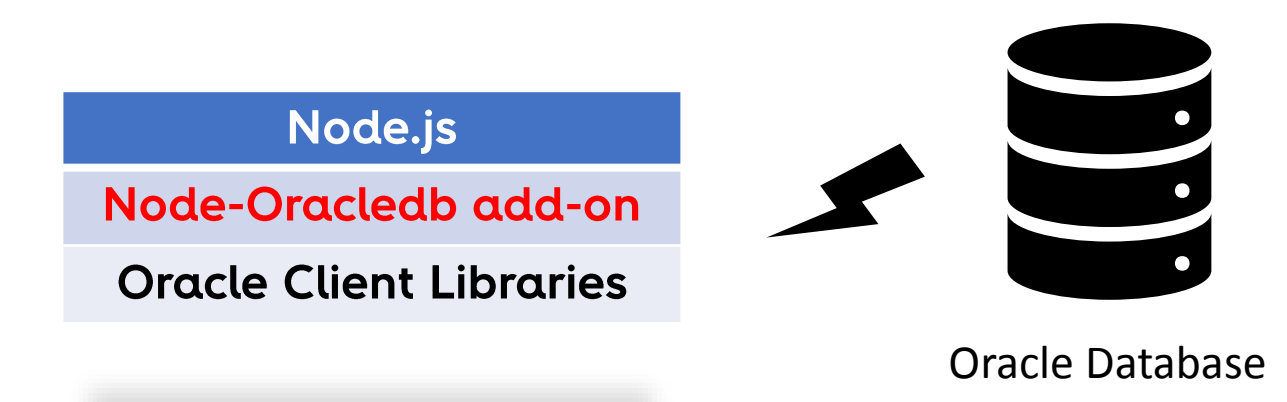

<https://oracle.github.io/node-oracledb/INSTALL.html#quickstart>

## Oracle Instant Client Downloads

https://www.oracle.com/database/technologies/instant-client/downloads.html

C ■ oracle.com/database/technologies/instant-client/downloads.html  $\rightarrow$  $\curvearrowright$ 

 $\alpha$ 

Database / Technical Details / Instant Client / **Oracle Instant Client Downloads** 

## **Oracle Instant Client Downloads**

#### **Instant Client for Microsoft Windows**

Instant Client for Microsoft Windows (x64) LInstant Client for Microsoft Windows (32-bit) Linstant Client for Microsoft Windows 64-bit Itanium

#### **Instant Client for Linux**

 $\leftarrow$ 

Instant Client for Linux x86-64 ± Instant Client for Linux x86 ± Instant Client for Linux AMD64 (32-bit and 64-bit) Instant Client for Linux on Power Big Endian (32-bit) Instant Client for Linux on Power Big Endian (64-bit) Instant Client for Linux on Power Little Endian (64-bit) ± Instant Client for z/Linux (31-bit and 64-bit) Linstant Client for Linux Itanium

#### **Instant Client for macOS**

± Instant Client for macOS (Intel x86) ± Instant Client for Mac OS X (PPC)

#### **Instant Client for Solaris**

LInstant Client for Solaris Operating System (SPARC) (64-bit) Linstant Client for Solaris Operating System (SPARC) (32-bit)

- LInstant Client for Solaris x86-64
- ± Instant Client for Solaris x86

☆ G

**Oracle Cloud F** 

闾

# Simple Example using nodeoracledb

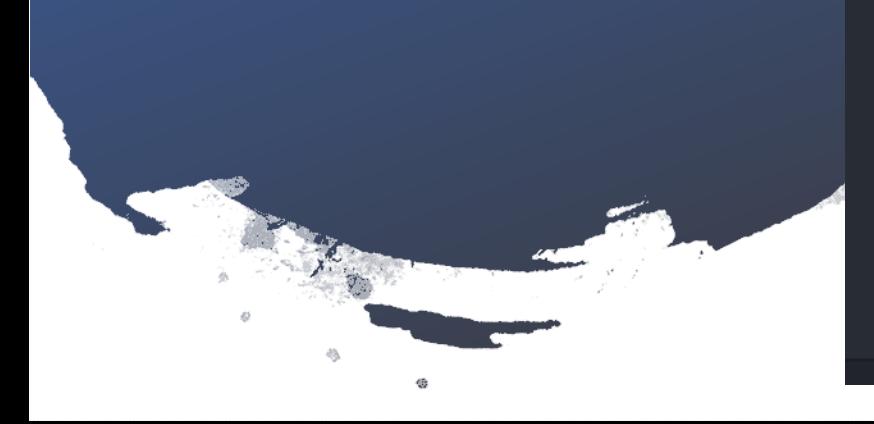

```
const oracledb = require('oracledb');
oracledb.outFormat = oracledb.OUT FORMAT OBJECT;
const mypw = 'PASSWORD'; // set mypw to the hr schema password
async function run() {
```
let connection;

```
try \{connection = await oracledb.getConnection( {
                  : "SYSTEM",
    user
    password
                  : mypw,
    connectString : "localhost/DEMO"
  \});
```
const result = await connection.execute( 'SELECT WINNER AGE FROM wta tennis new

 $)$ ; console.log(result.rows);

 $\}$  catch (err) { console.error(err); finally  $\{$ if (connection) {  $try \{$ await connection.close();

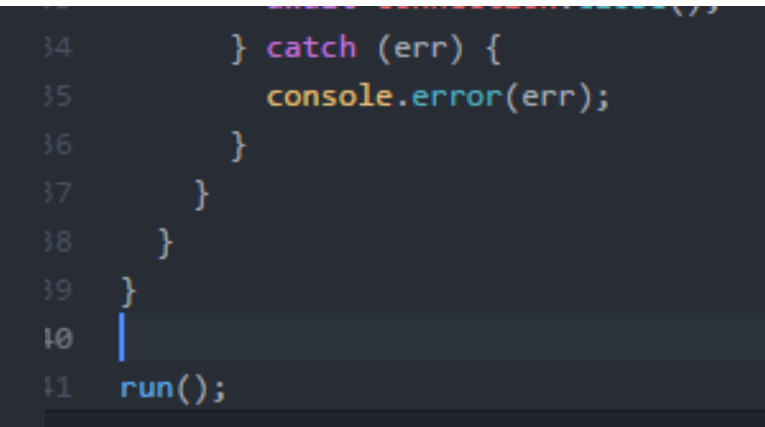

### require('oracledb') is used to load The node-oracledb add-on

Execution of a Simple Example using node oracledb

C:\Users\Suzanne>node oracledb\_connect\_and\_select.js { WINNER\_AGE 27.31553730319999 }, ( WINNER\_AGE: 32.8268309377 ), WINNER AGE: 26.3381245722 >. WINNER, AGE: 26.965092402499998 }. WINNOR AGE: 20.8377823408 AGE: 20.314852840499988 -> . AGE: 21.6646132786 }, AGE: 27.173169062299998 }, AGE: 22.7926078029 }. AGE: 28.6269678303 }. RRBR AGK: 1Y

## Running DDL Commands

#### try  $\{$

```
connection = await oracledb.getConnection(: "SYSTEM",
  user.
  password
                : mypw,
  connectString : "localhost/DEMO"
\}:
```

```
console.log('Let us Create a table.')
```

```
await connection.execute(
 `CREATE TABLE hr_people3 (id NUMBER, first_name VARCHAR2(50), last_name VARCHAR2(50))`);
```
## Running DML Commands

```
console.log('Insert Data Example.')
```

```
sqlstring = ^{\circ} INSERT INTO hr people3 VALUES (:1, :2, :3)^{\circ};
```

```
binds = [1, "John", "Smith"], [2, "Mike", "Jones" ]];
```
options =  $\{$ 

```
autoCommit: true,
```
bindDefs: [

```
{ type: oracledb.NUMBER },
```

```
{ type: oracledb. STRING, maxSize: 50 },
```

```
{ type: oracledb. STRING, maxSize: 50 },
```

```
Ъ
```
result = await connection.executeMany(sqlstring, binds, options);

console.log("Number of rows inserted:", result.rowsAffected);

C:\Users\Suzanne>node inserts.js Insert Data Example. Number of rows inserted: 2

#### Connected to:

ions

 $QL$  select \* from hr\_people3 ;

```
ID FIRST_NAME
```
#### LAST\_NAME

1 John Smith

2 Mike Jones

8QL>

## Executing PL/SQL

#### $try \{$

```
connection = await oracledb.getConnection( {
                : "SYSTEM",
 user
 password
                : mypw,
 connectString : "localhost/DEMO"
\});
```

```
console.log('........')
```

```
const result = await connection.execute(
   'select myfunction() from dual'
```

```
\mathbf{E}console.log(result.rows);
```
## C:\Users\Suzanne>node myfunction < 'MYFUNCTION()' 0 > 1

Node.js command prompt - sqlplus SYSTEM/PASSWORD

## **BM** Wrote file afiedt.buf

- create or replace function myfunction RETURN NUMBER IS
- $\frac{2}{3}$ BEGIN
	- $\overline{x}$  NUMBER :=0;
	- **BEGIN**
	- return X;  $END$ ;
- $8*$  END :
- SQL> /
- Function created.

```
|SQL\rangle
```
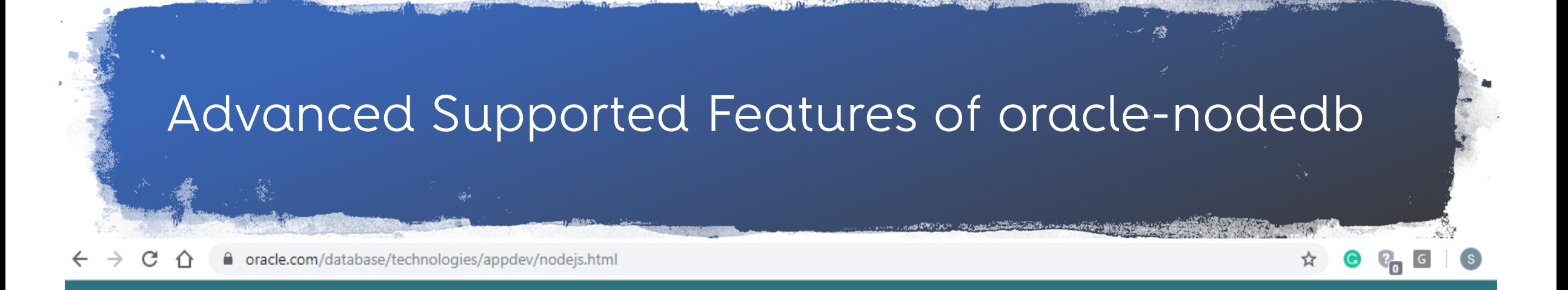

## node-oracledb Features

Install with standard npm infrastructure Open Source under the Apache 2 license Maintained by Oracle Hosted on GitHub Async/Await, Promises, Callbacks and Streams SQL and PL/SQL execution Oracle Database High Availability features Oracle Net features including encryption Array Fetches and Bulk loading features

- Oracle Named Types and Collection support Large Objects: CLOBs and BLOBs as Streams or Strings and Buffers Oracle Database 12c JSON datatype Simple Oracle Document Access (SODA) Continuous Query Notification (CQN) Advanced Queuing (AQ) REF CURSORs and Implicit Results Data binding using JavaScript objects or arrays
- Inbuilt Connection Pool with Queuing, Aliasing, Tagging, Draining, Heterogeneous and Homogeneous connections, Proxy connections and Liveness checking Database Resident Connection Pooling (DRCP) Privileged connections External authentication Password changing Statement Saching and Client Result Caching End-to-end tracing, mid-tier authentication, and auditing

## oracle-nodedb & Autonomous Cloud Connections

- 1. Get access to the Autonomous database
- 2. Install the Oracle Client
- 3. Download the credentials file
- 4. Use the oracle-nodedb add on

## myrunction.js var oracledb = require('oracledb'); oracledb.getConnection({ user: process.env.OADB USER, password: process.env.OADB\_PW, connectString: process.env.OADB\_SERVICE

## Node.js

Node-Oracledb add-on

**Oracle Client Libraries** 

Oracle Autonomous Database

# Works Cited

- Source Code examples: https://oracle.github.io/node-oracledb/
- https://www.youtube.com/watch?v=zQtRwT OwisI
	- Quickstart for Node.js and Oracle Database, Christoper Jones, Oracle
- https://github.com/oracle/node[oracledb/blob/master/examples/example.js#](https://github.com/oracle/node-oracledb/blob/master/examples/example.js#L32) L32
- [https://blogs.oracle.com/oraclemagazine/get](https://blogs.oracle.com/oraclemagazine/getting-started-with-autonomous) ting-started-with-autonomous, Blaine Carter

# Where to get More Information

- Oracle node-oracledb page: [https://oracle.github.io/node](https://oracle.github.io/node-oracledb/)oracledb/
- Node.js page: <https://nodejs.org/en/about/>
- Javascript: [https://developer.mozilla.org/en-](https://developer.mozilla.org/en-US/docs/Web/JavaScript)US/docs/Web/JavaScript